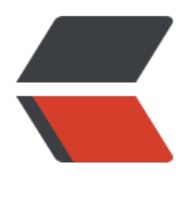

链滴

## bat 脚本一键无[线 a](https://ld246.com)db 连接到手机

作者: HaujetZhao

- 原文链接:https://ld246.com/article/1612957550239
- 来源网站:[链滴](https://ld246.com/member/HaujetZhao)
- 许可协议:[署名-相同方式共享 4.0 国际 \(CC BY-SA 4.0\)](https://ld246.com/article/1612957550239)

代码:

```
@echo off
adb disconnect
```

```
set command=adb shell "ip address | grep inet | grep 192 | grep -v inet6 | grep -v 127"
for /F "tokens=*" %%i in ('%command%') do set str="%%i"
```

```
for /f "tokens=2,*" %%a in (%str%) do set str="%%a"
for /f "delims=/ tokens=1,*" %%a in (%str%) do set str=%%a
```
echo 找到局域网IP = %str%

adb tcpip 6666

```
set ip=%str%:6666
set command=adb connect % ip%
for /F "tokens=*" %%i in ('%command%') do set RESULT="%%i"
```

```
echo %RESULT% |findstr "connected" >nul
```

```
if %errorlevel% equ 0 (
echo 成功连接到 % ip%
) else (
echo 连接到% ip%失败!!)
```
## pause

使用方法:

- 代码保存到 bat 文件 (记得是 ANSI 编码, 别形成 UTF-8 编码, 否则会乱码)
- 数据线连上手机(确保手机和电脑在同一局域网下)
- 运行脚本,连接成功
- 拔掉数据线